# **Summer Reading**

Using e-books

### **How to check out e-books**

Here's how to find the library's e-books!

#### **Follett Shelf e-books**

- 1. Download the Follett Digital Reader app.
- 2. Put in this address:

#### [https://wbb08175.follettshelf.com](https://wbb08175.follettshelf.com/)

- 3. Login with your id# and password "read."
- 4. Click on the small "I" on the cover of the book to open it and check it out.
- 5. If you are reading from another device, go to this website:

[https://wbb08175.follettshelf.com](https://wbb08175.follettshelf.com/) .

#### **Overdrive e-books**

1. Download Overdrive Media Console app. 2. You will be asked to create an Adobe account. Do that using your school email. 3. Search for Texas-Westlake High School. 4. When checking out a book, your password is your student id #.

#### **Mackin E-books**

1. Go to http://mackinvia.com or download the Mackin Via app.

- 2. Login is whschaps; password library
- 3. To checkout, use the backpack in the right corner, and create an account.

#### *For more on e-books, check our website!*

http://thewhslibrary.edublogs.org/book-lists 2929999999999999

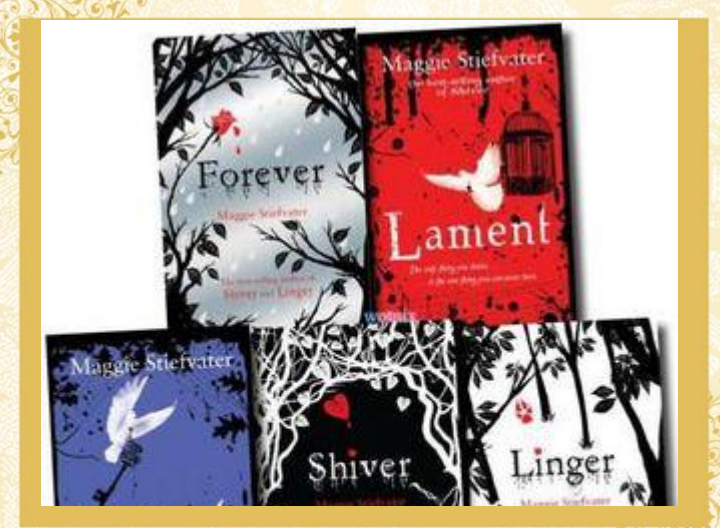

*Available on Follett Shelf*

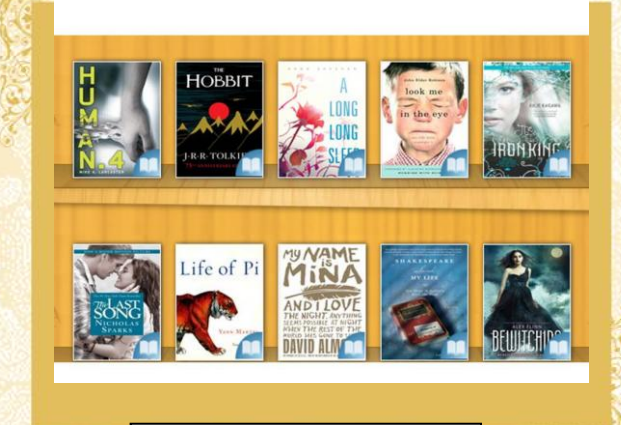

*Available on Overdrive*

**For help, email:** [cfoote@eanesisd.net,](mailto:cfoote@eanesisd.net) [jclifton@eanesisd.net](mailto:jclifton@eanesisd.net) or tweet @whslibraryrocks

*Type your call-out text here. Consider including customer testimonials or information about awards you've won here.*

#### **CREATE A LIST OF WHAT YOU DO OR WHAT SERVICES YOU HAVE TO OFFER HERE.**

• List your services or products here.

• List your services or products here.

• List your services or products here.

- List your services or products here.
- List your services or products here.
- List your services or products here.
- List your services or products here.
- List your services or products here.
- List your services or products here.
- List your services or products here.

## **HEADLINE** SUBHEAD. SUBHEAD. SUBHEAD.

Continue flyer text here Continue flyer text here. Continue flyer text here.

Continue flyer text here. Continue flyer text here. Continue flyer text here.Continue flyer text here. Continue flyer text here. Continue flyer text here.

Continue flyer text here. Continue flyer text here. Continue flyer text here.

Continue flyer text here. Continue flyer text here. Continue flyer text here. Continue flyer text here. Continue flyer text here. Continue flyer text here. Continue flyer text here. Continue flyer text here. Continue flyer text here.

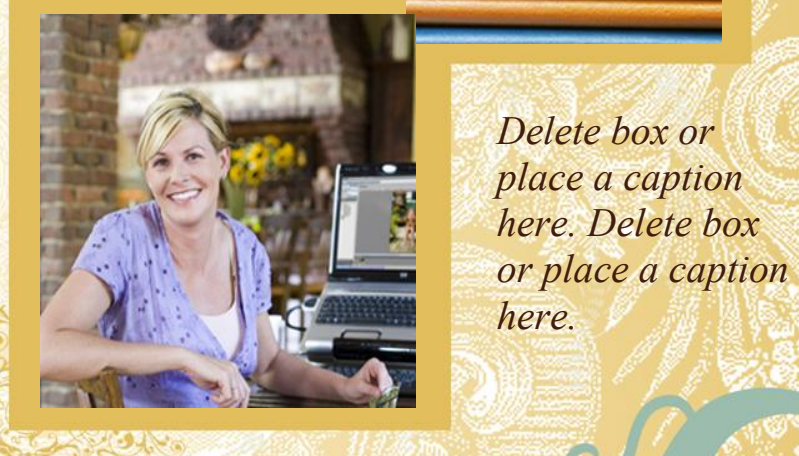

*here.*